# **Zeus ViewControls Ver. 1.0**

## **Manual**

**Copyright © 2023 Χρήστος Μουρατίδης**

## Πίνακας περιεχομένων

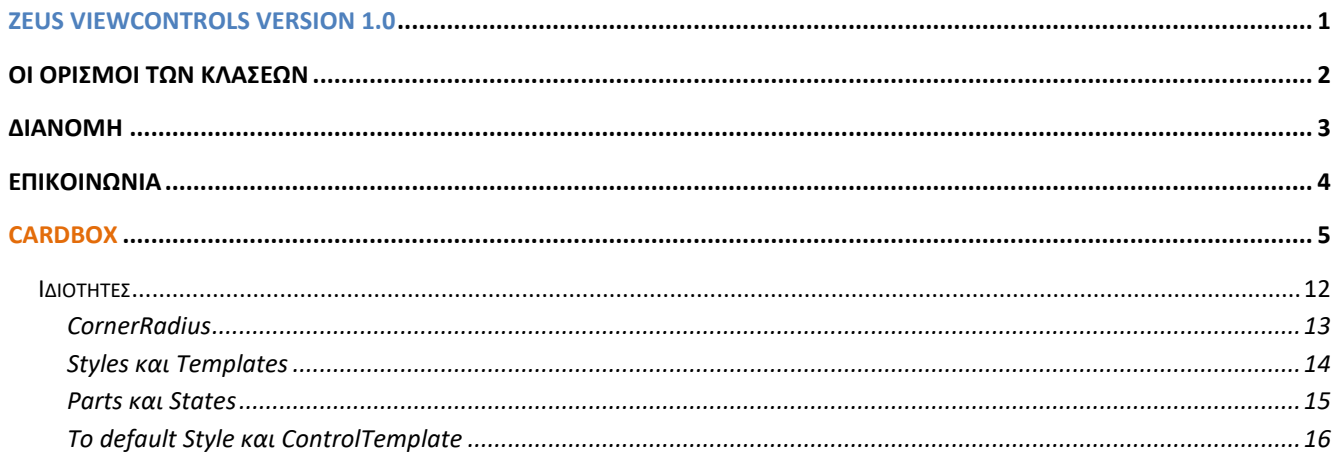

## <span id="page-2-0"></span>**Ζeus ViewControls version 1.0**

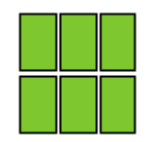

**Κλάσεις:** CardBox

**Inherits:** System.Windows.Controls.CardBox

**Namespace:** Zeus.WPF.Controls.ViewControls

**Assembly:** ZeusViewControls (in ZeusViewControls.dll)

**Dependencies:** -

### **Περιγραφή**

Η βιβλιοθήκη **Zeus ViewControls** περιλαμβάνει, προς το παρόν, το **CardBox** control που είναι ένα προσαρμοσμένο ListBox για την εμφάνιση των δεδομένων σε μορφή κάρτας. Οι κάρτες εμφανίζονται οριζόντια και προς τα κάτω. Επιπλέον, μπορούμε να ορίσουμε ένα στρογγυλεμένο περίγραμμα (**CornerRadius**) για όλο το control.

Στην ενότητα Style και Templates μπορείτε να δείτε πώς έχει καθοριστεί το γραφικό μέρος του CardBox, στο οποίο μπορείτε να βασιστείτε για να κάνετε τις δικές σας τροποποιήσεις. Η κύρια αλλαγή αφορά στο ότι εσωτερικά το control χρησιμοποιεί ένα WrapPanel (αντί του τυπικού VirtualizingStackPanel) για τα items.

Παρακάτω, παρατίθενται τα **ViewControls**.

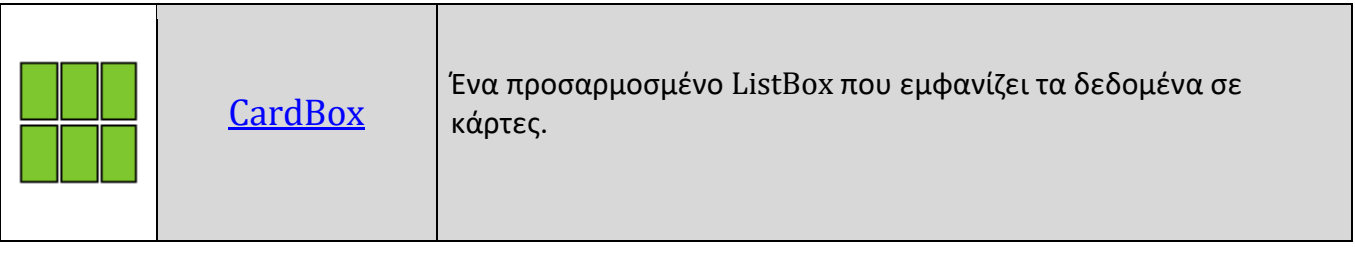

## <span id="page-3-0"></span>**Οι ορισμοί των κλάσεων**

Οι κλάσεις έχουν οριστεί ως εξής:

• Για την **κλάση CardBox** :

#### **Σύνταξη:**

**VB:**

```
<TemplateVisualState(Name:="Normal", GroupName:="CommonStates"),
TemplateVisualState(Name:="MouseOver", GroupName:="CommonStates"),
TemplateVisualState(Name:="Disabled", GroupName:="CommonStates"),
TemplateVisualState(Name:="Focused", GroupName:="FocusStates"),
TemplateVisualState(Name:="Unfocused", GroupName:="FocusStates")>
Public Class CardBox
    Inherits ListBox
```
#### **XAML Object Element Usage:**

Εισαγωγή namespace:

xmlns:zeus="clr-namespace:Zeus.WPF.Controls.ViewControls;assembly=ZeusViewControls"

Χρήση:

<zeus:CardBox ... />

## <span id="page-4-0"></span>**Διανομή**

Κατά τη διανομή, στο φάκελο της εφαρμογής σας πρέπει να αντιγράψετε το **assembly αρχείο ZeusViewControls.dll**.

## <span id="page-5-0"></span>**Επικοινωνία**

Για οποιαδήποτε πληροφορία ή διευκρίνηση παρακαλώ επικοινωνήστε στο :

mouratx@yahoo.com ή [mouratx@hotmail.com](mailto:mouratx@hotmail.com)

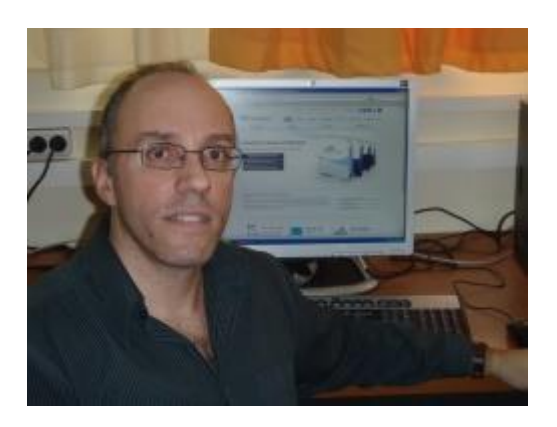

Χρήστος Μουρατίδης, Πειραιάς, Μάρτιος 2023

**Υ.Γ.** Μπορείτε να επικοινωνήσετε μαζί μου για να προμηθευτείτε το **βιβλίο** μου **"Μάθετε το WPF με τη Visual Basic" (1.333 σελίδες, Αυτοέκδοση 2018).**

![](_page_5_Picture_7.jpeg)

![](_page_6_Picture_113.jpeg)

## <span id="page-6-0"></span>**CardBox**

Ένα προσαρμοσμένο **ListBox control που εμφανίζει τα δεδομένα ενός αντικειμένου σε μορφή κάρτας**. Μπορούμε να ορίσουμε και **στρογγυλευμένο περίγραμμα** με την **ιδιότητα CornerRadius**.

H **μορφή της κάρτας** προσδιορίζεται με ένα **DataTemplate** και τίθεται στην **ιδιότητα ItemTemplate**.

![](_page_6_Picture_5.jpeg)

#### **Σύνταξη:**

**VB:**

```
<TemplateVisualState(Name:="Normal", GroupName:="CommonStates"),
TemplateVisualState(Name:="MouseOver", GroupName:="CommonStates"),
TemplateVisualState(Name:="Disabled", GroupName:="CommonStates"),
TemplateVisualState(Name:="Focused", GroupName:="FocusStates"),
TemplateVisualState(Name:="Unfocused", GroupName:="FocusStates")>
Public Class CardBox
    Inherits ListBox
```
#### **XAML Object Element Usage:**

Εισαγωγή namespace:

xmlns:zeus="clr-namespace:Zeus.WPF.Controls.ViewControls;assembly=ZeusViewControls"

Χρήση:

```
<zeus:CardBox ... />
```
#### **Παράδειγμα:**

Στο παράδειγμα που ακολουθεί, τοποθετούμε ένα CardBox στο κύριο παράθυρο της εφαρμογής (κι εντός ενός TabItem). Τα δεδομένα των καρτών αφορούν κάποια βιβλία. Συνεπώς, ως ItemSource έχουμε μία λίστα από Book objects με ιδιότητες Id, Title, Writer, Publisher και ImageFront. Στον υποφάκελο Images της εφαρμογής έχουμε τοποθετήσει τα αρχεία εικόνων για τα εμπροσθόφυλλα των βιβλίων.

Το σημαντικό είναι ότι στα **Window.Resources** έχουμε δημιουργήσει ένα **DataTemplate resource** με όνομα **bookCard**. Εδώ, καθορίζουμε τη μορφή της κάρτας και πώς συνδέονται τμήματά της (συγκεκριμένα elements) με τις ιδιότητες του book object μέσω Binding εκφράσεων. Στον υποφάκελο Images της εφαρμογής υπάρχουν, επίσης, τα αρχεία εικόνων.

Το CardBox γεμίζει με δεδομένα στο συμβάν Loaded του MainWindow.

#### **XAML:**

```
<Window x:Class="MainWindow"
     xmlns="http://schemas.microsoft.com/winfx/2006/xaml/presentation"
     xmlns:x="http://schemas.microsoft.com/winfx/2006/xaml"
     xmlns:d="http://schemas.microsoft.com/expression/blend/2008"
     xmlns:mc="http://schemas.openxmlformats.org/markup-compatibility/2006"
     xmlns:z="clr-namespace:Zeus.WPF.Controls.ViewControls;assembly=ZeusViewControl
     s"
     xmlns:p="clr-namespace:ViewControlsTestProject"
     mc:Ignorable="d"
     Title="MainWindow" Height="450" Width="800" WindowStartupLocation="CenterScreen"
     Loaded="Window_Loaded">
 <Window.Resources>
      <!-- H κάρτα με τα δεδομένα. Εδώ διαμορφώνουμε τη μορφή της (data template). Καλό 
     είναι να ορίσουμε σταθερό πλάτος-ύψος.-->
     <DataTemplate x:Key="bookCard" >
          <Border BorderBrush="Black" BorderThickness="1" CornerRadius="5"
                    Padding="5" Background="#FFB300" Margin="3">
               <StackPanel Width="100" Height="200" Margin="5">
                     <Image Source="{Binding ImageFront}"/>
                     <TextBlock Text="{Binding Title}" TextWrapping="Wrap"
                                 HorizontalAlignment="Center" FontSize="12"/>
               </StackPanel>
          </Border>
     </DataTemplate>
 </Window.Resources>
 <Grid Margin="10">
   <TabControl Name="tabMain" Padding="10">
       <TabItem Header="CardBox" >
```

```
<z:CardBox Name="crdBooks" Background="BlanchedAlmond" Width="645"
                Padding="15"
              BorderBrush="Black" BorderThickness="2" CornerRadius="5"
              ItemTemplate="{StaticResource bookCard}"
              HorizontalAlignment="Left"
              SelectionChanged="crdBooks_SelectionChanged" />
</TabItem>
```
</TabControl>

</Grid>

</Window>

**VB:**

Class MainWindow

Private books As New List(Of Book)

#Region "Event handlers"

Private Sub Window\_Loaded(sender As Object, e As RoutedEventArgs)

```
If LoadBooksData() Then
```
**crdBooks.ItemsSource** = books

#### Else

MessageBox.Show("Πρόβλημα στην φόρτωση των δεδομένων")

#### End If

End Sub

```
'Όταν επιλεγεί κάποιο item.
Private Sub crdBooks_SelectionChanged(sender As Object, _
                                       e As SelectionChangedEventArgs)
   Dim crdBox As CardBox = TryCast(sender, CardBox)
   If crdBox IsNot Nothing Then
       If crdBox.SelectedIndex > -1 Then
            'Να εμφανιστεί ο τίτλος του βιβλίου που επιλέχθηκε.
           MessageBox.Show(books(crdBox.SelectedIndex).Title)
       End If
   End If
End Sub
#End Region
```

```
#Region "Private methods"
'Φόρτωση των δεδομένων.
Private Function LoadBooksData() As Boolean
  Try
     books.Clear()
     With books
         .Add(New Book With {.ID = 1, .Title = "Πληροφορική Γυμνασίου", _
                               .Publisher = "Διόφαντος", _
                               .Writer = "Αράπογλου, Μαβόγλου κλπ", _
                              . ImageFront = New BitmapImage(New
                                      Uri("Images/Book01.jpg", UriKind.Relative))})
         .Add(New Book With {.ID = 2, .Title = "Ν. Γλώσσα Γ'Γυμνασίου", _
                               .Publisher = "Διόφαντος", _
                               .Writer = "Κατσαρού, Μαγγανά κλπ", _
                              . ImageFront = New BitmapImage(New
                                         Uri("Images/Book02.jpg", UriKind.Relative))})
         .Add(New Book With {.ID = 3, .Title = "Μαθηματικά Α' Γυμνασίου", _
                               .Publisher = "Διόφαντος", _
                               .Writer = "Βανδουλάκης, Καλλιγάς κλπ", _
                              . ImageFront = New BitmapImage(New
                                         Uri("Images/Book03.jpg", UriKind.Relative))})
         .Add(New Book With {.ID = 4, .Title = "Αρχ. Ιστορία Α' Γυμνασίου",
                              .Publisher = "Διόφαντος",
                               .Writer = "Κατσουράκος, Αλευρά κλπ", _
                              . ImageFront = New BitmapImage(New
                                         Uri("Images/Book04.jpg", UriKind.Relative))})
         .Add(New Book With {.ID = 5, .Title = "Νεοελληνική Γλώσσα Β' Γυμνασίου", _
                               .Publisher = "Διόφαντος", _
                               .Writer = "Γαβριηλίδου, Εμμανουηλίδης κλπ", _
                              . ImageFront = New BitmapImage(New
                                         Uri("Images/Book05.jpg", UriKind.Relative))})
         .Add(New Book With \{ .ID = 6, .Title = "Οδύσσεια Α' Γυμνασίου", _ .Publisher = "Διόφαντος", -
                               .Writer = "Σαμαρά, Τοπούζης", _
                              .ImageFront = New BitmapImage(New
                                         Uri("Images/Book06.jpg", UriKind.Relative))})
         .Add(New Book With {.ID = 7, .Title = "Νεότερη και Σύγχρονη Ιστορία Γ'
                                                                       Γυμνασίου", _
                              .Publisher = "Διόφαντος", _
                              .Writer = "Λούβη, Ξιφαράς", _
                             . ImageFront = New BitmapImage(New
                                         Uri("Images/Book07.jpg", UriKind.Relative))})
         .Add(New Book With {.ID = 8, .Title = "Εικαστικά Β' Γυμνασίου", _
                               .Publisher = "Διόφαντος", _
                               .Writer = "Αντωνόπουλος, Δουκάκη", _
                              .ImageFront = New BitmapImage( New
                                         Uri("Images/Book08.jpg", UriKind.Relative))})
```

```
.Add(New Book With {.ID = 9, .Title = "Βιολογία Α' Γυμνασίου", _
                           .Publisher = "Διόφαντος", _
                           .Writer = "Μαυρικάκη, Γκούβρα κλπ", _
        .ImageFront = <mark>New BitmapImage(New</mark> _
         Uri("Images/Book09.jpg", UriKind.Relative))})
        .Add(New Book With {.ID = 10, .Title = "Αγγλικά Α' Γυμνασίου", _
                           .Publisher = "Διόφαντος", _
                           .Writer = "Καραγιάννη, Κούη κλπ", _
        .ImageFront = <mark>New BitmapImage(New</mark> _
         Uri("Images/Book10.jpg", UriKind.Relative))})
    End With
    Return True
  Catch
    Return False
  End Try
End Function
#End Region
End Class
```
Το αποτέλεσμα φαίνεται παρακάτω:

![](_page_11_Picture_1.jpeg)

Δείτε με ένα διαφορετικό DataTemplate:

```
<!-- Μία δεύτερη μορφή (data template).-->
<DataTemplate x:Key="bookCard">
     <Canvas Width="150" Height="150" Margin="3">
          <Path Width="150" Height="150" Stretch="Fill"
                 Stroke="Black" Fill="BlueViolet"
                 Data="F1 M 319.344,237.333L 287.328,218.849L 287.328,255.818L
                                                              319.344,237.333 Z "/>
          <TextBlock Canvas.Left="10" Canvas.Top ="50" Width="110"
                       Text="{Binding Title}"
                     TextWrapping="Wrap" HorizontalAlignment="Center"
                     VerticalAlignment="Center" Margin="0,3,0,0"
                     Foreground="Yellow" FontSize="12"/>
     </Canvas>
</DataTemplate>
```
Το αποτέλεσμα φαίνεται παρακάτω:

![](_page_12_Figure_1.jpeg)

## <span id="page-13-0"></span>**Ιδιότητες**

![](_page_13_Picture_28.jpeg)

#### <span id="page-14-0"></span>**CornerRadius**

Καθορίζει τη **στρογγυλότητα των άκρων**, **τύπου ConrerRadius**.

#### **Σύνταξη:**

**VB:**

Public Property CornerRadius As CornerRadius

#### **Τύπος: System.Windows.CornerRadius**

Προσδιορίζουμε μία τιμή CornerRadius που θα καθορίζει πόσο στρογγυλεμένες θα είναι οι άκρες του CardBox. H default τιμή είναι "1" (ομοιόμορφα σε όλες τις γωνίες).

#### **Dependency Property Information:**

**Identifier field:** CornerRadiusProperty

#### **Παράδειγμα:**

Στο επόμενο παράδειγμα, καθορίζουμε μία αρκετά στρογγυλή τιμή στο περίγραμμα του CardBox:

#### **XAML:**

<zeus:CardBox Name="crdBooks" ... **CornerRadius="20"** />

#### **VB:**

Imports Zeus.WPF.Controls.ViewControls

crdBooks.**CornerRadius** = New CornerRadius(20)

## <span id="page-15-0"></span>**Styles και Templates**

- Parts και States
- To default Style και ControlTemplate

#### <span id="page-16-0"></span>**Parts και States**

Το default ControlTemplate περιλαμβάνει κάποια **part names** και **visual states**. Μπορείτε να τροποποιήσετε το default ControlTemplate ώστε να δώσετε στο control μία μοναδική εμφάνιση.

Δεν έχουν οριστεί **part names** στο **CardBox.**

Ο παρακάτω πίνακας εμφανίζει τα **visual states** του **CardBox**:

![](_page_16_Picture_128.jpeg)

*Το default ControlTemplate έχει καθορισμένο μόνο το Disabled state. Μπορείτε να δημιουργήσετε ένα custom ControlTemplate για να το αλλάξετε ή/και για να καθορίσετε τα υπόλοιπα. Επιπλέον, χρησιμοποιούνται και ControlTemplate Triggers.*

#### <span id="page-17-0"></span>**To default Style και ControlTemplate**

Ο XAML κώδικας για το **default Style** και **ControlTemplate** φαίνεται παρακάτω. Μπορείτε να βασιστείτε σε αυτόν για να δημιουργήσετε μία μικρή ή μεγάλη παραλλαγή του δικού σας custom Style και ControlTemplate:

```
xmlns:z="clr-namespace:Zeus.WPF.Controls.ViewControls"
  <!--========================================================= -->
  <!-- Default Style for CardBox -->
  <!--========================================================= -->
  <Style TargetType="{x:Type z:CardBox}" >
         <Setter Property="ItemsControl.ItemsPanel">
             <Setter.Value>
                 <ItemsPanelTemplate>
                      <WrapPanel IsItemsHost="True" />
                 </ItemsPanelTemplate>
             </Setter.Value>
         </Setter>
         <Setter Property="Template">
             <Setter.Value>
                 <ControlTemplate TargetType="{x:Type z:CardBox}">
                      <!-- Root element -->
                      <Border Name="border"
                              Background="{TemplateBinding Background}" 
                              BorderBrush="{TemplateBinding BorderBrush}" 
                              BorderThickness="{TemplateBinding BorderThickness}"
                              CornerRadius="{TemplateBinding CornerRadius}" >
                          <!-- Visual States -->
                          <VisualStateManager.VisualStateGroups >
                              <VisualStateGroup Name="CommonStates">
                                  <VisualStateGroup.Transitions >
                                      <VisualTransition
                                           GeneratedDuration="0:0:0.2">
                                      </VisualTransition>
                                  </VisualStateGroup.Transitions>
                                  <VisualState Name="Normal"/>
                                  <VisualState Name="MouseOver" />
                                  <VisualState Name="Disabled">
                                      <Storyboard >
                                           <ColorAnimation
                                                Storyboard.TargetName="border"
                                                Storyboard.TargetProperty="Forground"
                                                To="LightGray" />
                                      </Storyboard>
```

```
 </VisualState>
         </VisualStateGroup>
         <VisualStateGroup Name="FocusStates">
             <VisualStateGroup.Transitions >
                  <VisualTransition
                     GeneratedDuration="0:0:0.2">
                  </VisualTransition>
             </VisualStateGroup.Transitions>
             <VisualState Name="Focused" />
             <VisualState Name="Unfocused"/>
         </VisualStateGroup>
     </VisualStateManager.VisualStateGroups>
     <!-- Content -->
     <ScrollViewer Name="cards"
                    IsEnabled="{TemplateBinding IsEnabled}">
         <ItemsPresenter Name="cardItems"
                          Margin="{TemplateBinding Padding}" />
     </ScrollViewer>
 </Border>
 <!-- ControlTemplate Triggers-->
 <ControlTemplate.Triggers>
    <Trigger Property="IsEnabled" Value="False">
         <Setter Property="Background"
                 TargetName="border" Value="Transparent"/>
         <Setter Property="BorderBrush"
                  TargetName="border" Value="LightGray"/>
         <Setter Property="Opacity"
                  TargetName="cards" Value="0.5" />
     </Trigger>
```

```
 </ControlTemplate.Triggers>
```

```
 </ControlTemplate>
```
</Setter.Value>

</Setter>

</Style>

# **Τέλος Manual**